# LIMBAJUL HTML LECTIA 2

CREAREA UNEI PAGINI WEB SIMPLE

### NOŢIUNI PREZENTATE

- paşi în crearea unei pagini web
- componentele principale ale unei pagini web

• Pentru a verifica exemplele şi a efectua temele vă recomand crearea unui director (de exemplu "HTML") în care să păstraţi toate paginile web construite.

## Paşi în crearea unei pagini web

• Construirea unei pagini web impune următorii paşi:

1. Editarea fişierului HTML cu ajutorul unui editor de texte simplu sau dedicat. Pentru început vă recomand folosirea unui editor simplu, de exemplu **Notepad**.

2. Salvarea fişierului în directorul anterior creat folosind extensia ".html" sau ".htm". Este recomandabil să folosiţi aceeaşi extensie în toate fişierele dumneavoastră HTML. Noi vom folosi în continuare doar extensia ".html".

3. Vizualizarea paginii cu ajutorul unui browser.

### Componentele principale ale unei pagini web

- Orice pagină HTML este alcătuită din două blocuri principale: **HEAD** (cap) şi **BODY** (corp).
	- Partea **HEAD** conţine de obicei informaţii/metainformaţii despre pagina web (titlul, autorul, cuvinte cheie etc.)
	- Partea **BODY** cuprinde informaţiile ce alcătuiesc pagina web, precum şi modul de formatare al acestor informaţii (cum vor arăta ele în browser).
- Formatarea (aranjarea) informaţiilor din paginile HTML se face cu ajutorul tag-urilor. Astfel, dacă dorim ca o anumită zonă din datele ce vor fi prezentate în fişierul HTML să aibă un anumit mod de aranjare, vom marca acea zonă încadrând-o cu tag-uri.

#### Tag-ul <HTML>

• Primul tag care trebuie să apară într-un fişier HTML este tag-ul <HTML>. El va încadră, alături de tag-ul său corespunzător de sfârşit </HTML> întreaga pagină web.

#### Tag-ul <HEAD>

• Acest tag va marca partea de HEAD (cap) a paginii web. Are tag corespunzător de sfârşit </HEAD>.

#### Tag-ul <BODY>

• Cu ajutorul său încadrăm conţinutul paginii web. Are tag corespunzător de sfârşit </BODY>.

#### Tag-ul <TITLE>

• Marchează titlul unui document HTML, cel care <u>va fi</u> afişat în bara de titlu a browser-ului. Are tag corespunzător de sfârşit </TITLE>. Acest tag poate fi folosit numai în interiorul tag-ului <HEAD>. Dacă tag-ul <TITLE> lipseşte într-o pagină HTML, atunci în bara de titlu a ferestrei browser-ului va apărea numele fişierului.

Dacă vrem să creăm o pagină web simplă, specificând numai titlul şi un mic text drept conţinut, vom crea următorul fişier HTML:

• EXEMPLUL 2 - O pagină HTML simplă în directorul "HTML" creaţi un subdirector "Iecţia2". Editaţi un fişier având un conţinut prezentat mai jos și salvați-l în noul subdirector cu numele "exemplul1.html". încărcaţi apoi acest fişier în browser, pentru aceasta aveţi două posibilităţi: fie executaţi dublu-click pe fişierul HTML şi acesta se va încărca automat în browser-ul dumneavoastră implicit (default), fie deschideţi un browser şi alegeţi din meniul File->Open fişierul dorit.

#### **OBSERVAȚIE**

• Procedaţi asemănător cu toate exemplele HTML. La finalul parcurgerii cursului veţi avea toate exemplele bine structurate pe directoare; ele vor fi folosite în ultima lecţie și pentru evaluarea portofoliului.

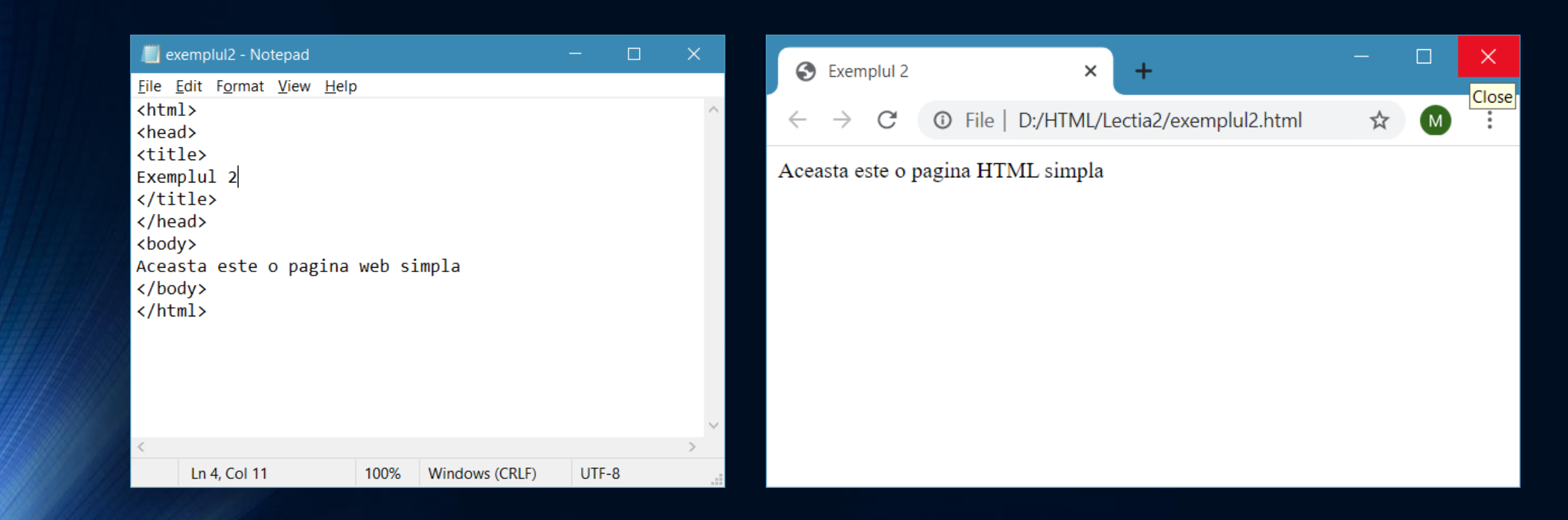

### OBSERVAŢII

- Tag-urile HTML pot conţine "în interiorul" lor alte tag-uri HTML. Observaţi cum tag-ul <HTML> include tag-urile <HEAD> şi<BODY>, iar tag-ul <HEAD> include tag-ul <TITLE>. Nu contează modul lor de aranjare în fişierul HTML. Deci pot începe un tag pe un rând şi pot pune tag-ul său corespunzător pe alt rând etc. Totuşi este bine să păstraţi o anumită ordine mai ales atunci când scrieţi fişiere HTML "de mână" şi nu cu un editor specializat.
- Majoritatea browser-elor, mai ales cele "mai noi", au "învăţat" să corecteze, să treacă peste anumite erori ale paginilor HTML. Astfel, cele mai noi versiuni ale browser-e lor nu se vor "supăra" dacă tag-ul <HTML> lipseşte ş.a.m.d.
- Totuşi, pentru a avea garanţia că o pagină web creată de voi este vizualizată corect şi de cei care posedă un browser mai vechi, scrieţi fişierele HTML "ca la carte".

## Temă

- Creaţi o pagină web simplă care nu are titlu
- Creaţi o pagină web care să conţină definiţiile termenilor "HTML" și "browser"